# SEQLinkage Documentation [Version 1.0 alpha]

Gao T. Wang, Di Zhang, Biao Li, Hang Dai and Suzanne M. Leal

Last updated: May 8, 2014

# Contents

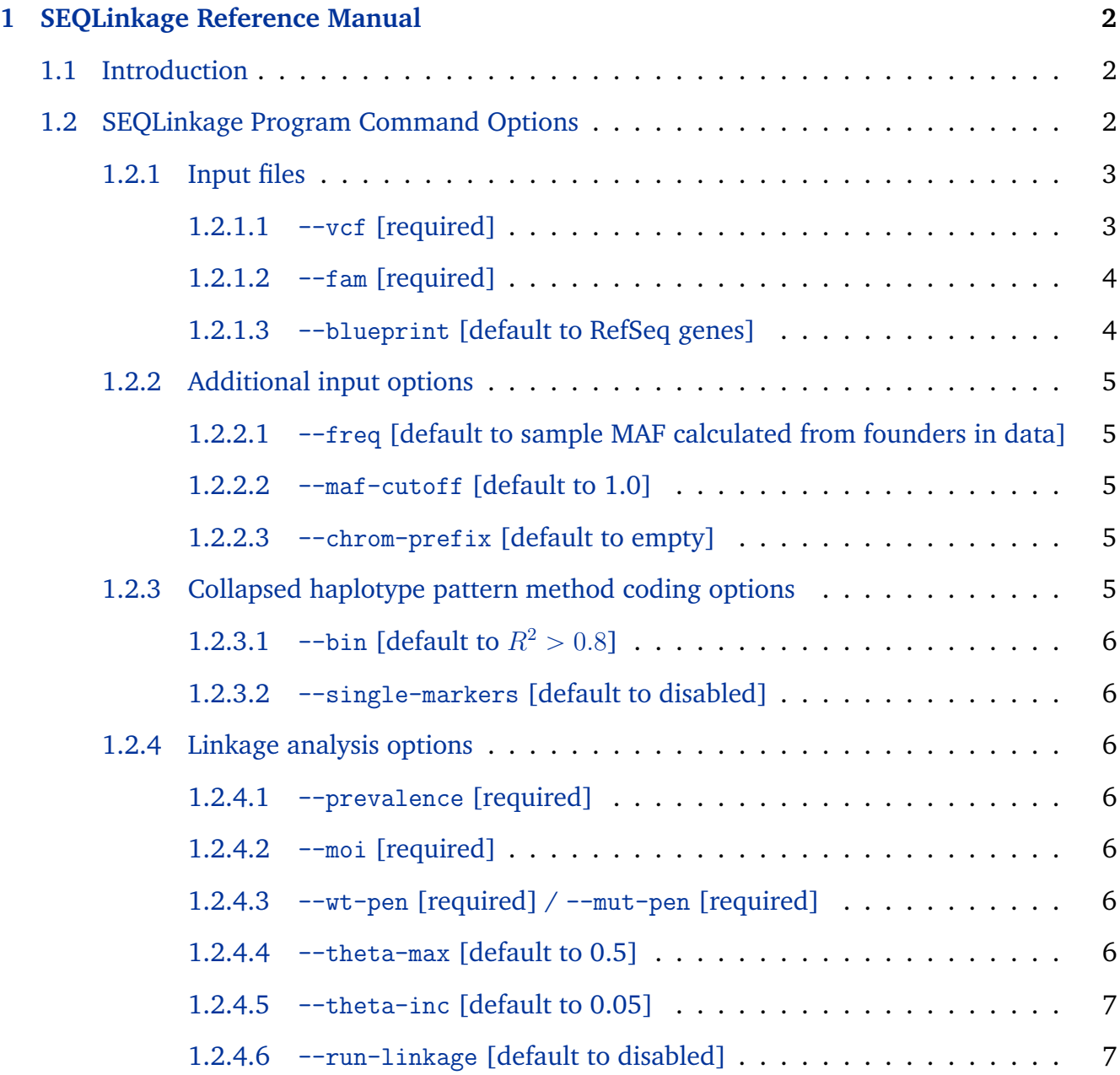

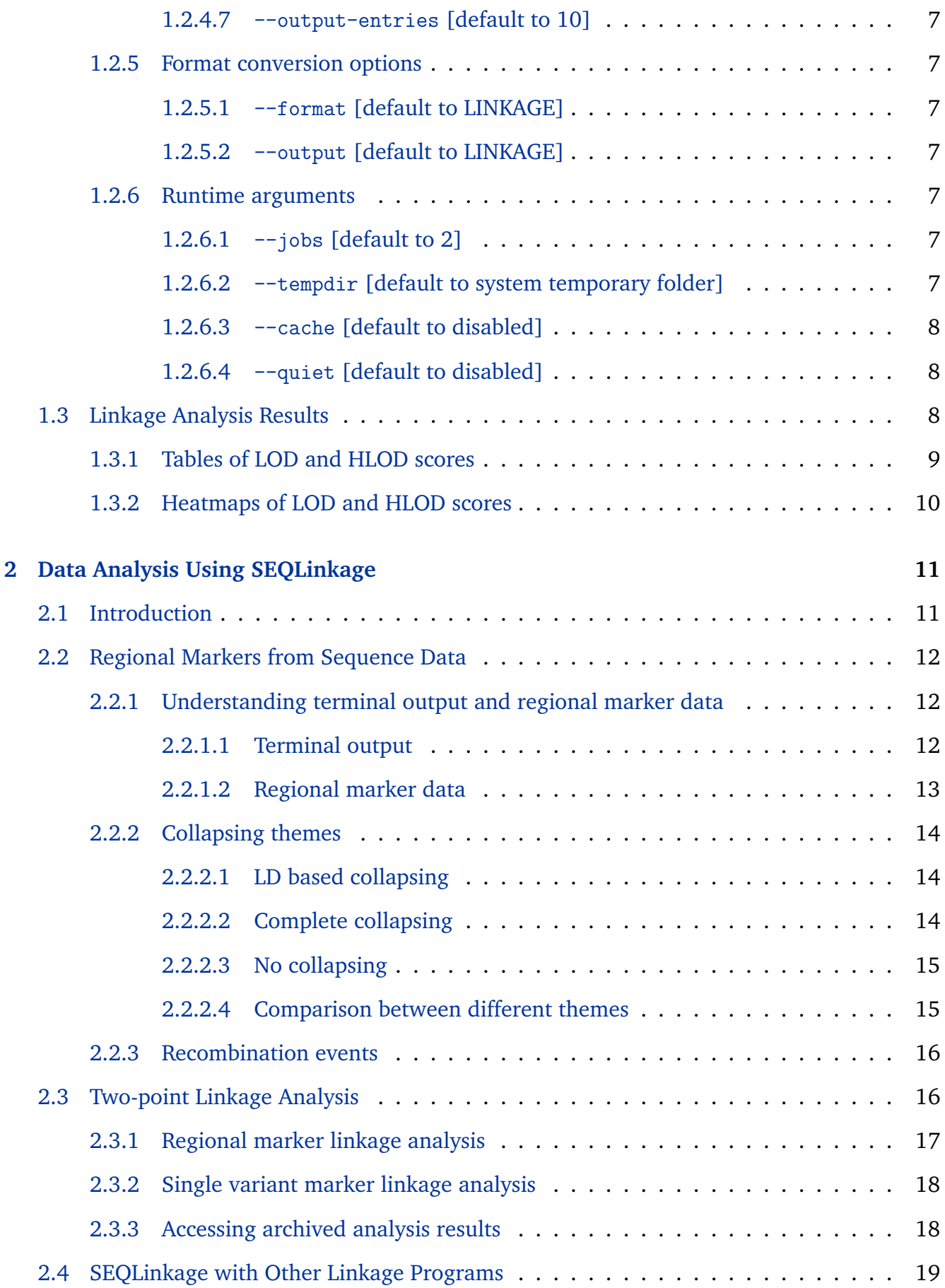

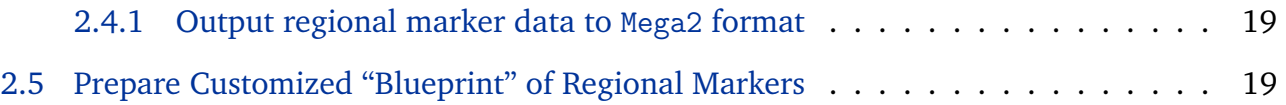

# <span id="page-4-0"></span>**Chapter**

# SEQLinkage Reference Manual

# <span id="page-4-1"></span>**1.1 Introduction**

This program implements a *collapsed haplotype pattern* (CHP) method to generate markers from sequence data for linkage analysis. The core concept is that instead of treating each variant as a separate marker, we create regional markers for variants in specified genetic regions (e.g. genes) based on haplotype patterns within families, and perform linkage analysis on markers thus generated. CHP method outperforms traditional single marker based approach for compound heterozygosity and allelic heterogeneity in genes. We recommend the use of CHP in conjunction with filtering based variant prioritization method in the analyses of sequence data of human pedigrees.

For details of the method and evaluation of performance using simulated data, please refer to our paper:

• Gao T. Wang, Di Zhang, Biao Li, Hang Dai and Suzanne M. Leal, *SEQLinkage: A Novel Linkage Analysis Method for Next-Generation Sequencing Data*. [under review]

*Web resource*: please visit <http://bioinformatics.org/seqlink> for more information including download & installation instructions, software updates and supports from SEQLinkage user forum.

# <span id="page-4-2"></span>**1.2 SEQLinkage Program Command Options**

To display the command interface

seqlink -h

SEQLinkage interface

usage: seqlink [--bin FLOAT] [-b FILE] [--single-markers] --fam FILE --vcf FILE [--freq INFO] [-c P] [--chrom-prefix STRING] [-o Name]

```
[-f FORMAT [FORMAT ...]] [-K FLOAT] [--moi STRING] [-W FLOAT]
               [-M FLOAT] [--theta-max FLOAT] [--theta-inc FLOAT]
               [--run-linkage] [--output-entries N] [-h] [-j N]
               [--tempdir PATH] [--cache]
        SEQLinkage, linkage analysis using sequence data
        [1.0.alpha]
Collapsed haplotype pattern method arguments:<br>--bin FLOAT Defines theme to coll
                        Defines theme to collapse variants. Set to 0 for
                        "complete collapsing", 1 for "no collapsing", r2 value
                        between 0 and 1 for "LD based collapsing" and other
                        integer values for customized collapsing bin sizes.
                        Default to 0.8 (variants having r2 > = 0.8 will be
                        collapsed).
  -b FILE, --blueprint FILE
                        Blueprint file that defines regional marker (format:
                        "chr startpos endpos name avg.distance male.distance
                        female.distance").
  --single-markers Use single variant markers. This switch will overwrite
                         "--bin" and "--blueprint" arguments.
Input / output options:
                        Input pedigree and phenotype information in FAM
                        format.
  --vcf FILE Input VCF file, bgzipped.
  --freq INFO Info field name for allele frequency in VCF file.
  -c P, --maf-cutoff P MAF cutoff to define "common" variants to be excluded
                        from analyses.
  --chrom-prefix STRING
                        Prefix to chromosome name in VCF file if applicable,
                        e.g. "chr".
  -o Name, --output Name
                        Output name prefix.
  -f FORMAT [FORMAT ...], --format FORMAT [FORMAT ...]
                        Output format. Default to LINKAGE.
LINKAGE options:
  -K FLOAT, --prevalence FLOAT
                        Disease prevalence.
  --moi STRING Mode of inheritance, AD/AR: autosomal
                        dominant/recessive.
  -W FLOAT, --wt-pen FLOAT
                        Penetrance for wild type.
  -M FLOAT, --mut-pen FLOAT
                        Penetrance for mutation.
  --theta-max FLOAT Theta upper bound. Default to 0.5.
  --theta-inc FLOAT Theta increment. Default to 0.05.<br>--run-linkage Perform Linkage analysis using FA
                        Perform Linkage analysis using FASTLINK program.
  --output-entries N Write the highest N LOD/HLOD scores to output tables.
                        Default to 10.
Runtime arguments:
  -h, --help Show help message and exit.
  -j N, --jobs N Number of CPUs to use.
  --tempdir PATH Temporary directory to use.<br>--cache 1.oad cache data for analysi
                        Load cache data for analysis instead of starting
                        afresh.
  -q, --quiet Disable the display of runtime MESSAGE.
        Copyright (c) 2013 - 2014 Gao Wang <gaow@bcm.edu> and Di Zhang <di.zhang@bcm.edu>
       Distributed under GNU General Public License
       Home page: http://bioinformatics.org/seqlink
```
#### <span id="page-5-0"></span>**1.2.1 Input files**

#### <span id="page-5-1"></span>' --vcf **[required]**

Input genotype data must be bgzipped  $^1$  $^1$  VCF file indexed by tabix  $^2$  $^2$ . To create such files from plain VCF file, e.g. data.vcf:

<span id="page-5-2"></span><sup>1</sup>bgzipped <http://samtools.sourceforge.net/tabix.shtml>

<span id="page-5-3"></span><sup>&</sup>lt;sup>2</sup>tabix <http://samtools.sourceforge.net/tabix.shtml>

You should end up with two files data.vcf.gz and data.vcf.gz.tbi. In SEQLinkage command you can then use --vcf data.vcf.gz to load the genotype data.

#### <span id="page-6-0"></span>' --fam **[required]**

This file contain information of pedigree structure, sample sex and disease status. It partially follows the LINKAGE format  $^3$  $^3$  convention: it has only 6 columns with each column being Family ID, Individual ID, Paternal ID, Maternal ID, Sex and Status.

#### <span id="page-6-1"></span>' --blueprint **[default to RefSeq genes]**

A "blueprint" file can be supplied to define regional marker units. SEQLinkage has a default built-in blueprint which is suitable for WES studies when it is desired to group variants to create regional markers by genes. Customized blueprint file can be provided by users for specific studies. Even for WES studies one can provide alternative blueprint based on exome sequencing capture targets rather than genes. The file should contain 7 columns:

- Chromosome name, without leading chr character, e.g. "5" not "chr5"
- Start position of the genetic region
- End position of the genetic region
- Region name, e.g. gene names
- Average genetic map distance of the region on average
- Female genetic map distance of the region on average
- Male genetic map distance of the region on average

Genetic map distance will be useful for performing multi-point linkage analysis. Users can output regional markers from SEQLinkage to, for example, Merlin format and perform linkage analysis using Merlin. In the built-in blueprint file we use the map distance of the variant at the median position of a genetic region as a substitute for the map distance of the genetic region. Such information can be interpolated using Rutgers Linkage-Physical Map<sup>[4](#page-6-3)</sup> database. If multipoint linkage analysis is not the aim of your study you can leave these columns with a place holder symbol "." (a dot) for missing data in the blueprint file you provide to SEQLinkage. Example lines of a blue print file is shown below:

<span id="page-6-2"></span><sup>3</sup>LINKAGE format <http://www.jurgott.org/linkage/LinkagePC.html>

<span id="page-6-3"></span><sup>4</sup>Rutgers Linkage-Physical Map <http://compgen.rutgers.edu/maps>

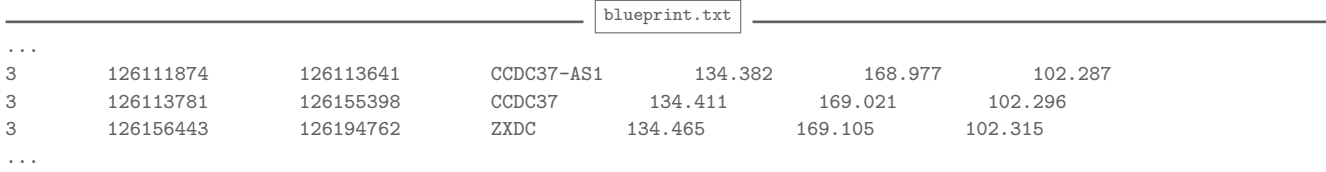

#### <span id="page-7-0"></span>**1.2.2 Additional input options**

#### <span id="page-7-1"></span>' --freq **[default to sample MAF calculated from founders in data]**

Linkage analysis requires input of allele frequency for markers to control for type I error in the presence of missing genotypes. The INFO field name for population (minor) allele frequencies of variants in VCF file. For well defined populations we recommend using MAF for variants from publicly available data bases such as Exome Variant Server <sup>[5](#page-7-5)</sup> or 1000 Genomes <sup>[6](#page-7-6)</sup>. For variants not presented in these data bases it is safe to assign a very small proportion, e.g. 0.00015 which is roughly the MAF for a singleton variant in 3000 samples ( $\frac{1}{3000\times2}$  = 0.000167). You may use other bioinformatics tools such as variant tools  $^7$  $^7$  to obtain and update such information to your VCF file. If this option is left unset, MAF estimated from founders in the sample will be used for linkage analysis.

#### <span id="page-7-2"></span>' --maf-cutoff **[default to 1.0]**

When specified, variants having MAF (defined by  $-$ freq option) greater than this value will be excluded from analyses.

#### <span id="page-7-3"></span>' --chrom-prefix **[default to empty]**

This option specifies the prefix to chromosome names in VCF file. For example for VCF files having chromosome names such as "1", "5" and "X" there is no need to specify this option. For files having names such as "chr1", "chr5" and "chrX" you need to use --chrom-prefix chr in SEQLinkage command.

#### <span id="page-7-4"></span>**1.2.3 Collapsed haplotype pattern method coding options**

The CHP method has been described in the SEQLinkage paper (see "Introduction" section of this chapter). This section introduces the usage of parameters involved in implementing the CHP method.

<span id="page-7-5"></span><sup>5</sup>Exome Variant Server <http://evs.gs.washington.edu/EVS/>

<span id="page-7-6"></span> $6\overline{1000}$  Genomes <http://www.1000genomes.org/>

<span id="page-7-7"></span><sup>7</sup>variant tools <http://varianttools.sourceforge.net>

#### <span id="page-8-0"></span> $\blacksquare$  --bin **[default to**  $R^2 > 0.8$ **]**

This option defines the collapsing theme of variants in a genetic region, before computing haplotype patterns. Several collapsing themes are available via this option:

- "Linkage disequilibrium (LD) based collapsing". The bin value takes a fraction number (between 0 and 1) as the  $R^2$  cutoff to define LD blocks. Variant sites having LD greater than  $R^2$  will be collapsed to binary codes.
- "No collapsing". Set --bin 1 which literally means collapsing variants by units of 1 variant site, i.e., no collapsing is applied to variants before computing haplotype patterns.
- "Complete collapsing". Set --bin 0 to collapse variant in the entire region to a single binary code.
- "Arbitrary collapsing". Set  $-\text{bin to any arbitrary positive integer value } N$  to collapse N variants to a single binary code.

#### <span id="page-8-1"></span>' --single-markers **[default to disabled]**

When this switch is turned on, single variant markers will be generated from data instead of regional markers, and both --bin and --blueprint options will be ignored.

#### <span id="page-8-2"></span>**1.2.4 Linkage analysis options**

SEQLinkage has a built-in two-point linkage analysis routine to analyze data generated via the CHP method. Below are options for configuring linkage model parameters and producing graphic / HTML format analysis reports.

#### <span id="page-8-3"></span>' --prevalence **[required]**

Disease prevalence.

#### <span id="page-8-4"></span>' --moi **[required]**

Mode of inheritance, choose from "AD" (autosomal dominant) and "AR" (autosomal recessive).

<span id="page-8-5"></span>' --wt-pen **[required] /** --mut-pen **[required]**

Penetrance of wild type / mutation.

#### <span id="page-8-6"></span>' --theta-max **[default to 0.5]**

Recombination rate value upper bound  $(\theta_{max})$  up to which the linkage analysis will evaluate.

#### <span id="page-9-0"></span>' --theta-inc **[default to 0.05]**

Increment steps from 0 to  $\theta_{max}$ . At each step the  $\theta$  value will be used to calculate a LOD score.

#### <span id="page-9-1"></span>' --run-linkage **[default to disabled]**

When this switch is on, two-point linkage analysis will be performed.

#### <span id="page-9-2"></span>' --output-entries **[default to 10]**

Output to HTML file the best  $N$  markers in terms of LOD and HLOD scores respectively. When  $N = 0$ , no heatmap graph or HTML file will be generated.

#### <span id="page-9-3"></span>**1.2.5 Format conversion options**

SEQLinkage supports output in some population linkage software format including LINKAGE, Merlin and MEGA2. Many more linkage software format can be converted from MEGA2 format using the MEGA2 software. With the format conversion feature, CHP coding of sequence data can be written to these file formats for use in various linkage analysis software.

#### <span id="page-9-4"></span>' --format **[default to LINKAGE]**

Output format for CHP coded data.

#### <span id="page-9-5"></span>' --output **[default to LINKAGE]**

Output file / folder name prefix.

#### <span id="page-9-6"></span>**1.2.6 Runtime arguments**

#### <span id="page-9-7"></span>' --jobs **[default to 2]**

Number of CPUs to use for SEQLinkage. SEQLinkage supports analyzing many markers in parallel and the more CPUs it is assigned the shorter the computational time will be.

#### <span id="page-9-8"></span>' --tempdir **[default to system temporary folder]**

The linkage analysis routine in SEQLinkage performs analysis per marker per family, thus involving frequent file I/O operations which can be a computational bottleneck. By default such I/O operations take place in one of the system temporary foldes, e.g.  $/\text{tmp}$ ,  $/\text{var}/\text{tmp}$  in Linux system. To speed things up one can set the SEQLinkage temporary directory to some high speed

hard drives, e.g. a solid state drive (SSD), or, if possible, a "RAM drive". Below is an example to create a 5GB RAM drive in Linux:

sudo mkdir /tmp/ramdisk; sudo chmod 777 /tmp/ramdisk sudo mount -t tmpfs -o size=5120M ramfs /tmp/ramdisk

With --tempdir /tmp/ramdisk option the newly created RAM drive will be used for the intensive file I/O in the analysis.

#### <span id="page-10-0"></span>' --cache **[default to disabled]**

To speed up repeated runs of SEQLinkage on the same data set under similar parameter settings, data are archived to the cache folder under the work directory the first time SEQLinkage executes. With this switch on, SEQLinkage will used the archived data whenever appropriate to skip as many steps previously performed. For example in a repeated analysis under the same setting but only change --output-entries from 10 to 50, SEQLinkage will skip the CHP coding and linkage analysis step, only updating the result HTML table using archived analysis results.

Note that change of some input parameters will overwrite the effect of --cache. For example changing --moi will result in re-run of linkage analysis; changing --vcf or --fam input will result in re-run of CHP coding step.

#### <span id="page-10-1"></span>' --quiet **[default to disabled]**

When this switch is on, the program will not display any log message during runtime. It will, however, display error message if an error occurs.

#### <span id="page-10-2"></span>**1.3 Linkage Analysis Results**

SEQLinkage summarizes two-point linkage analysis results to heatmap plots and tables in HTML format, which can be viewed with a web browser program. Note that on the HTML document each section can be temporarily folded such that you can focus only on the section of interest (see the hand gesture on the heatmap screenshot below).

#### <span id="page-11-0"></span>**1.3.1 Tables of LOD and HLOD scores**

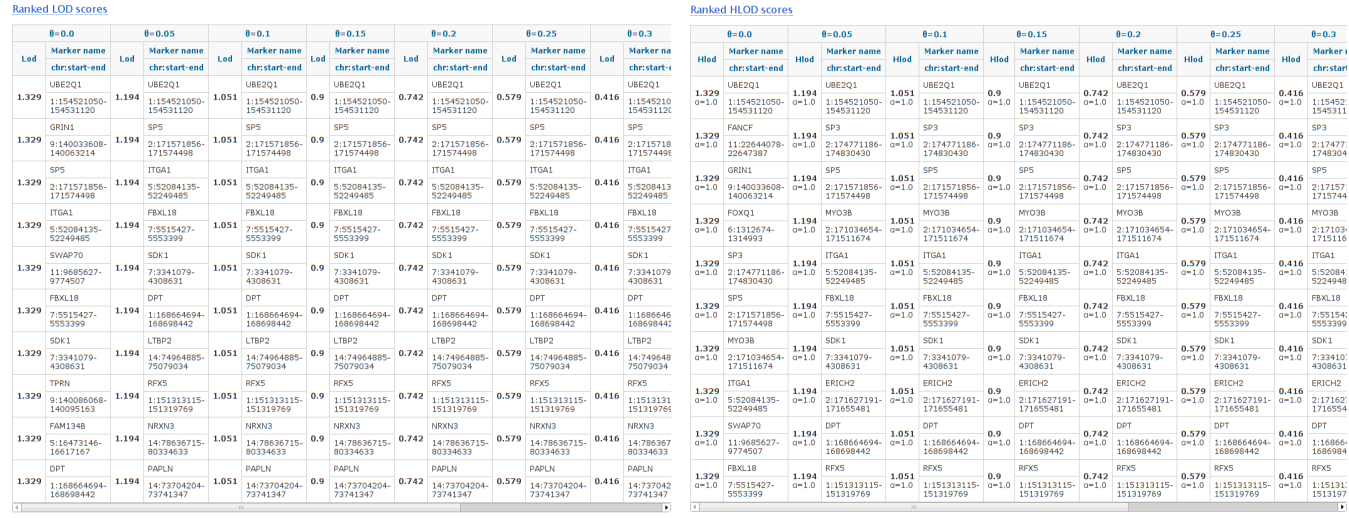

The top ranked  $N$  LOD and HLOD scores for each  $\theta$  value evaluated are summarized in HTML table as displayed on the screenshot above (left: LOD, right: HLOD). Results are annotated with the names and the genomic coordinates of the regional markers. For HLOD scores the corresponding  $\alpha$  values are also displayed. The length of the table N is controlled by the --output-entries option.

#### <span id="page-12-0"></span>**1.3.2 Heatmaps of LOD and HLOD scores**

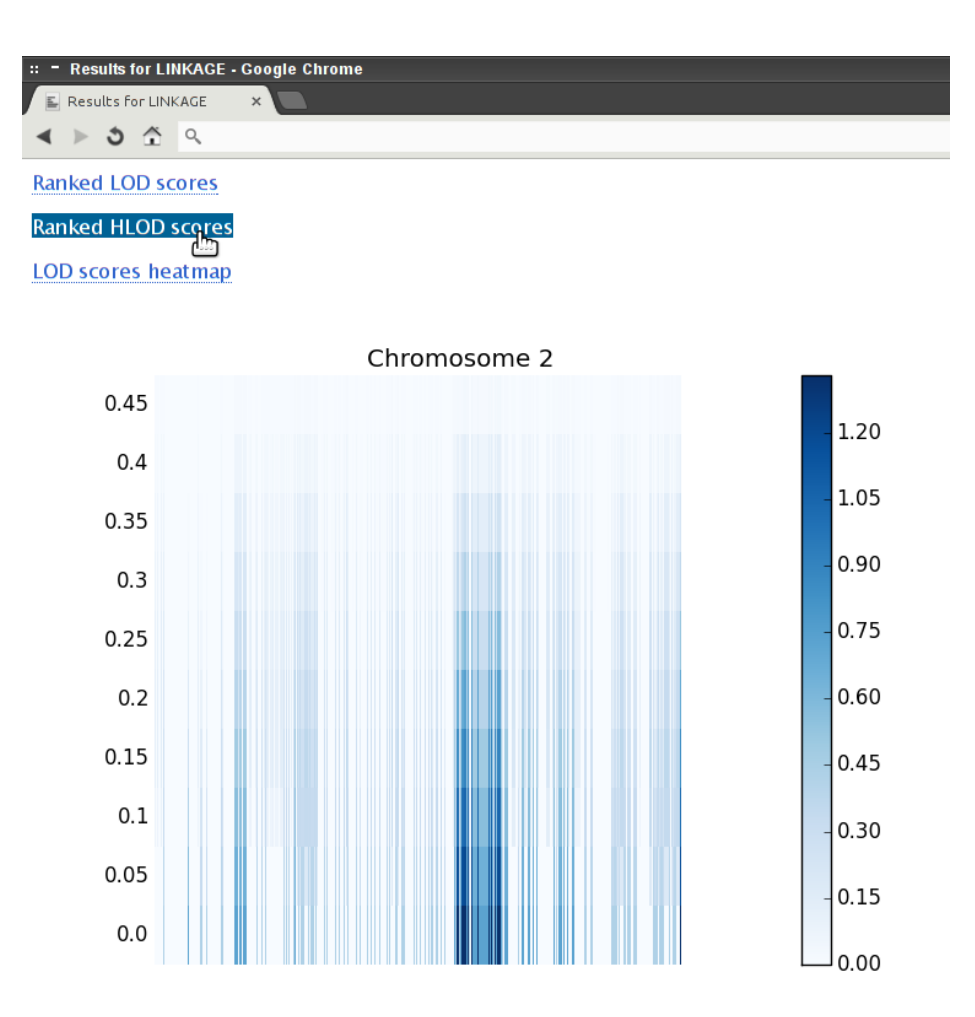

LOD and HLOD scores for all markers analyzed are displayed per chromosome as heatmaps, using a sequence of blue colors from light to dark for the score values; the darker the color the higher the score. Linkage regions of potential interest across the entire genome can be easily identified on the heatmaps. Notice that scales for per-chromosome heatmaps might differ from each other, as labeled on the right side of each heatmap.

# <span id="page-13-0"></span>l<br>Chapter

# Data Analysis Using SEQLinkage

## <span id="page-13-1"></span>**2.1 Introduction**

Here we demonstrate the use of SEQLinkage to generate regional markers from sequence data and perform linkage analysis. For demonstration purpose we will use a simulated example data set  $<sup>1</sup>$  $<sup>1</sup>$  $<sup>1</sup>$  of two nuclear families of the same structure and phenotypic pattern (see pedigree</sup> illustration below) containing sequence data of 18 variants. From the phenotypic pattern it is reasonable to assume the disease follows a recessive mode of inheritance. We will first generate regional markers using CHP method with various collapsing themes, then perform two-point linkage analysis using regional markers generated. We further demonstrate the usage of SE-QLinkage in conjunction with other linkage programs by formatting the regional markers into MEGA2 and Merlin input, and perform additional analysis using those software. Finally we demonstrate how to create blueprint file for customized regional marker definition.

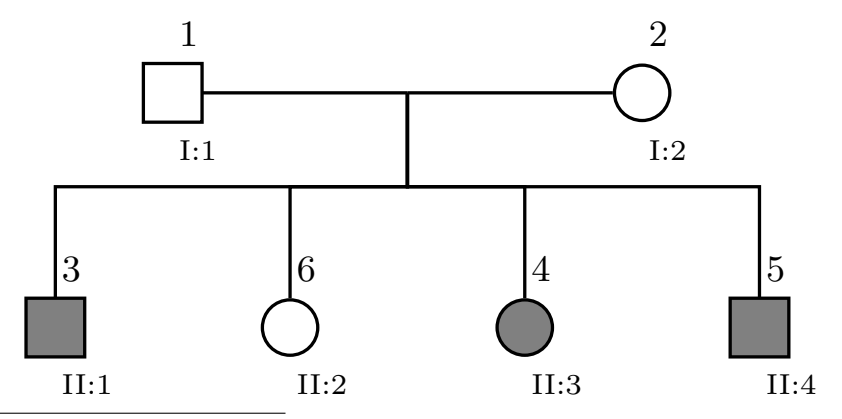

<span id="page-13-2"></span>1 simulated example data set <http://bioinformatics.org/seqlink/download/seqlinkage-example.zip>

## <span id="page-14-0"></span>**2.2 Regional Markers from Sequence Data**

#### <span id="page-14-1"></span>**2.2.1 Understanding terminal output and regional marker data**

Here we perform a test run of SEQLinkage to generate regional marker data without running linkage analysis. For now we (mostly) stick to default settings and focus on interpretation of terminal output and marker data generated by the program.

seqlink --fam seqlinkage-example.fam --vcf seqlinkage-example.vcf.gz -f MERLIN

#### <span id="page-14-2"></span>' **Terminal output**

Command above generates the following output:

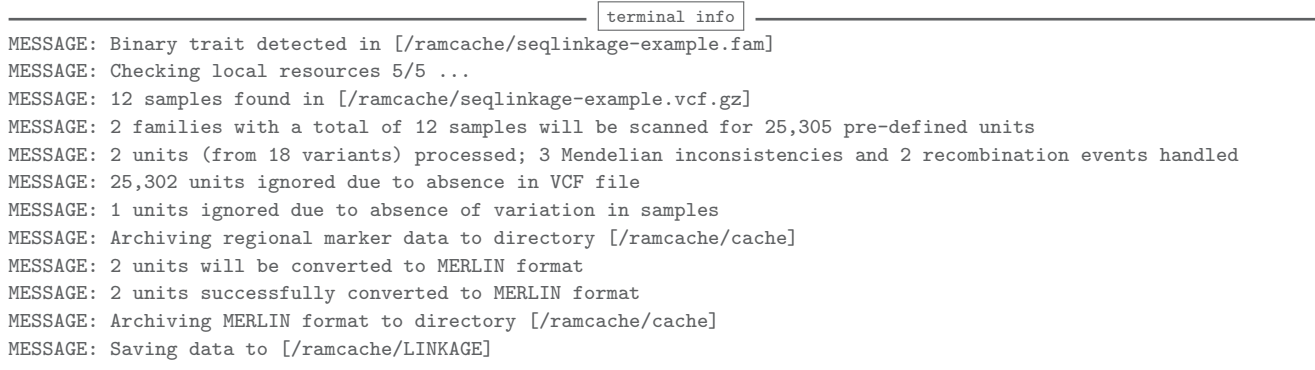

**Line 2** of MESSAGE checks for some resource programs & files required for the execution of SEQLinkage. These files are stored in a hidden folder  $\sim$  / SEQLinkage on your computer. SE-QLinkage will automatically download these files the first time it is executed on your computer so please make sure your computer is **connected to Internet when running SEQLinkage for the first time!** Out of the 5 resource files only one of them is relevant to the generation of regional markers: the *blueprint* file that defines genetic regions to be considered as one *marker*. This *blueprint* is based on UCSC RefSeq database. We use genomic coordinates of RefSeq genes to determine start and end positions for regional markers. The genomic coordinates are based on UCSC hg19 (or NCBI build 37) reference genome. To convert to previous builds for your data we recommend running the UCSC liftOver tool <sup>[2](#page-14-3)</sup> to get updated *blueprint* and use the --blueprint option to load the file.

**Line 3** checks samples from VCF file against FAM file. For our test data samples in VCF file matches those in FAM file. SEQLinkage allows for samples in VCF file but not in FAM file, or otherwise. For such cases only samples in both files will be analyzed and a warning message will be given if samples are found in FAM but not VCF file.

<span id="page-14-3"></span><sup>2</sup>UCSC liftOver tool <http://genome.ucsc.edu/cgi-bin/hgLiftOver>

**Line 4** summarizes data information, mostly from FAM file, VCF header and the blueprint file. In the example one family with six members are found in both VCF and FAM input; also there are 25,305 pre-defined genetic regions in the blueprint file.

**Line 5** is dynamic: it was a progress meter during runtime, and becomes a summary of runtime statistics after the CHP algorithm is complete for all regional marker units. "2 units (from 18 variants) were processed" is based on those variants in both VCF file and covered by the blueprint definition. **You should comparing the number of variants processed with the total number of variants in the VCF file to evaluate how much data was covered by the predefined regional marker positions in blueprint file**, and decide whether or not a customized blueprint should be provided. SEQLinkage performs Mendelian error check on the fly, ignoring genotype calls due to Mendelian inconsistency when there is not enough information to infer them correctly. It also deals with recombination events during haplotype construction and CHP coding process, and for those regions with recombination events the regional markers are divided into sub-units. This will be discussed in details later.

**Lines 6-7** provide additional information on variants and units ignored in the analysis. Note that values on lines 6 and 7 plus the number of units processed on line 5 equals the total number of pre-defined units in the blueprint (line 4).

The last line of MESSAGE displays the path of output data, which in our case is in Merlin format. We will examine next the content of the output.

#### <span id="page-15-0"></span>' **Regional marker data**

In the example above, regional marker data generated via the CHP method is written to a folder called LINKAGE (this is default value for parameter --output). Data are saved per file bundle per chromosome and for Merlin format the data bundle consists of 3 files: the PED file, the MAP file and the DAT file.

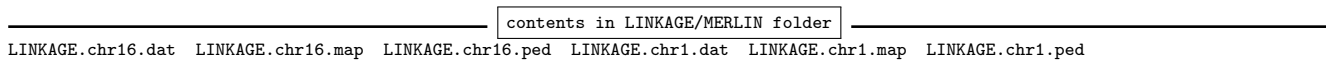

The PED file LINKAGE.chr1.ped is displayed below:

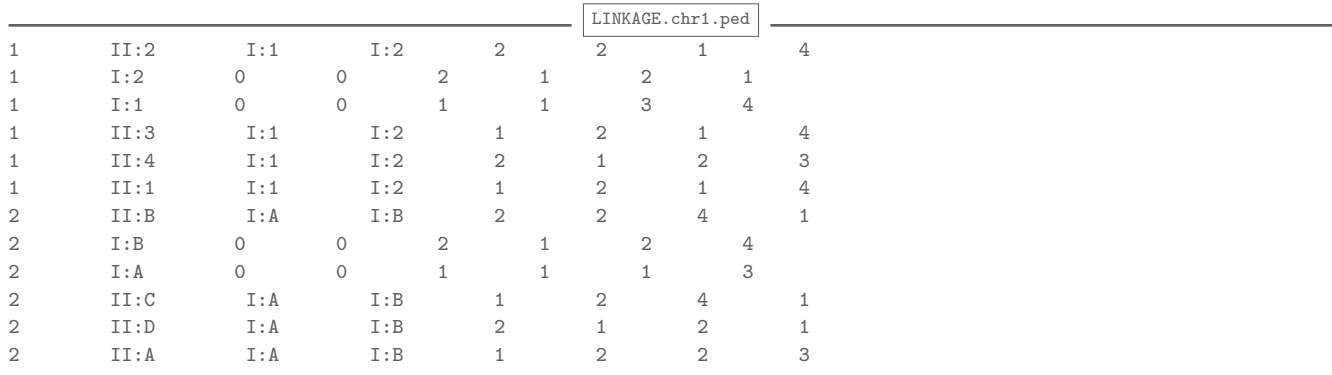

The first 6 columns of the PED file contains information in the input FAM file. Since the test data have only one gene on chromosome 1, there is only one regional marker generated for this chromosome and the genotypes are found at the last two columns of this file.

The MAP file LINKAGE.chr1.map is displayed below. *PAPPA2* is the marker name and the genetic distances are extrapolated from Rutgers linkage-physical map.

LINKAGE.chr1.map CHROMOSOME MARKER POSITION FEMALE\_POSITION MALE\_POSITION 1 PAPPA2 186.278964324 136.402021932 238.991541401

The DAT file LINKAGE.chr1.dat is displayed below.

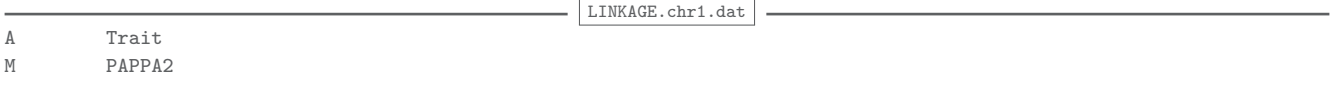

#### <span id="page-16-0"></span>**2.2.2 Collapsing themes**

#### <span id="page-16-1"></span>' **LD based collapsing**

The default collapsing theme is LD based with the  $R^2 > 0.8$  rule; variants within LD blocks thus defined will be collapsed to binary codes before haplotype patterns are computed. You may set --bin to other values  $R^2 \in (0, 1)$  for different LD block definitions. The output result will be written to MERLIN format (via the --format MERLIN argument) for use later.

```
seqlink --fam seqlinkage-example.fam --vcf seqlinkage-example.vcf.gz --format MERLIN --output RMBPt8 --jobs 8
```

```
terminal info
MESSAGE: Binary trait detected in [/ramcache/seqlinkage-example.fam]
MESSAGE: Checking local resources 5/5 ...
MESSAGE: 12 samples found in [/ramcache/seqlinkage-example.vcf.gz]
MESSAGE: 2 families with a total of 12 samples will be scanned for 25,305 pre-defined units
MESSAGE: 2 units (from 18 variants) processed; 3 Mendelian inconsistencies and 2 recombination events handled
MESSAGE: 25,302 units ignored due to absence in VCF file
MESSAGE: 1 units ignored due to absence of variation in samples
MESSAGE: Archiving regional marker data to directory [/ramcache/cache]
MESSAGE: 2 units will be converted to MERLIN format
MESSAGE: 2 units successfully converted to MERLIN format
MESSAGE: Archiving MERLIN format to directory [/ramcache/cache]
MESSAGE: Saving data to [/ramcache/RMBPt8]
```
#### <span id="page-16-2"></span>' **Complete collapsing**

Setting  $-$ bin 0 will collapse all variants in the region to generate one marker per region. Haplotype patterns are thus simply either "1" for all wild type or "2" for any mutation in the region.

seqlink --fam seqlinkage-example.fam --vcf seqlinkage-example.vcf.gz --format MERLIN --output RMB0 --jobs 8 --bin 0

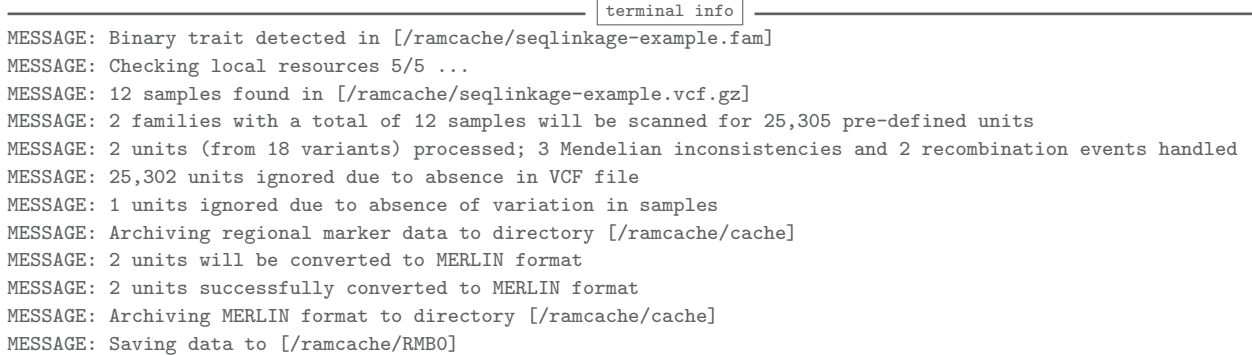

#### <span id="page-17-0"></span>' **No collapsing**

Setting --bin 1 will compute the haplotype pattern for the region as is, without collapsing.

seqlink --fam seqlinkage-example.fam --vcf seqlinkage-example.vcf.gz --format MERLIN --output RMB1 --jobs 8 --bin 1

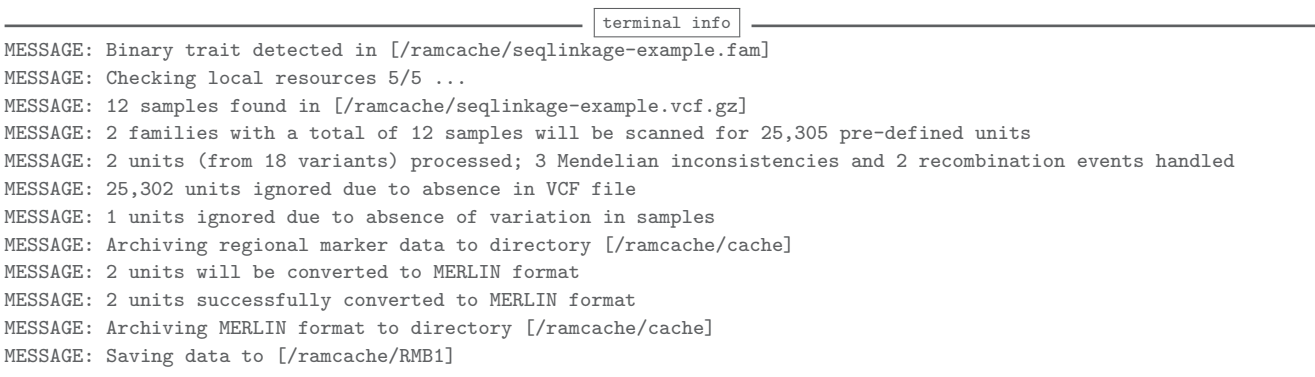

#### <span id="page-17-1"></span>' **Comparison between different themes**

To see the outcome of different collapsing themes, for example we look at marker *PAPPA2* on chromosome 1. The shell command below extracts the genotypes from the three themes and concatenated them for visual convenience – the first 2 columns of integer values are LD 0.8 collapsing, the middle 2 columns are no collapsing and the last 2 columns are complete collapsing.

paste RMBPt8/MERLIN/RMBPt8.chr1.ped RMB1/MERLIN/RMB1.chr1.ped RMB0/MERLIN/RMB0.chr1.ped | cut -f 2,3,4,7,8,15,16,23\ ,24

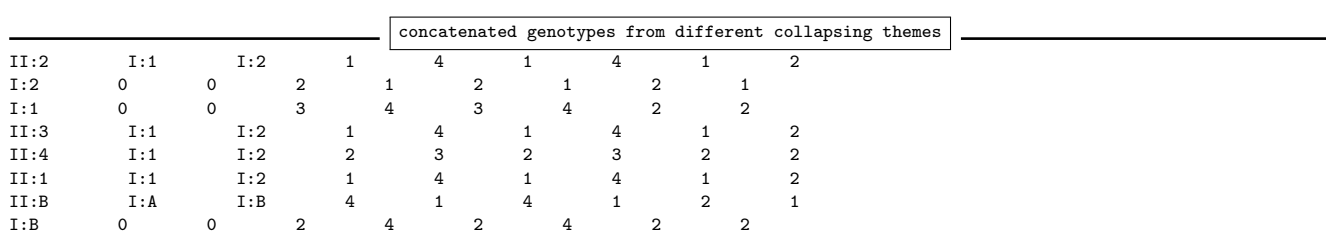

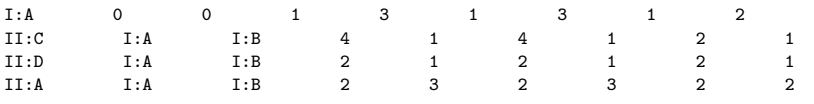

From the output we see that the first two collapsing themes are identical, indicating there are no variants in this gene that are in strong LD with each other. The last theme is different and has only two alleles: this collapsing theme is useful for generating data for use of linkage analysis software that only accept a limited number of alternative alleles.

#### <span id="page-18-0"></span>**2.2.3 Recombination events**

For regional markers sub-divided into smaller units by recombination events, we use [1], [2], ..., [i] convention to label different units (see below). They can be treated different regional markers. In the linkage analysis pipeline incorporated in SEQLinkage, we choose the one subunit that gives strongest evidence of linkage to represent the entire region under consideration when computing combined LOD scores and HLOD scores for all samples.

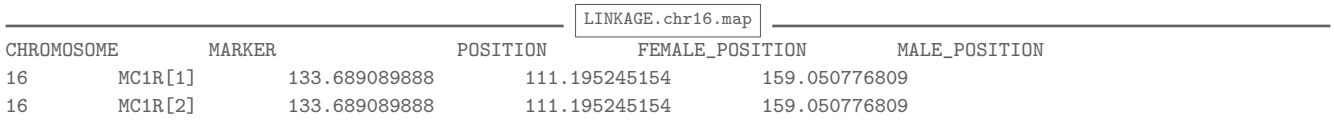

# <span id="page-18-1"></span>**2.3 Two-point Linkage Analysis**

SEQLinkage incorporates FASTLINK<sup>[3](#page-18-2)</sup> routine to perform two-point linkage analysis. It is difficult to handle the original FASTLINK routine to analyze data for our purpose, due to the nature of both the FASTLINK software and the way SEQLinkage generates markers. The FASTLINK routine involves running 4 standalone programs sequentially, some of which are "interactive mode" only (i.e. users will have to follow a series of "questions" from the program, entering input parameters only when prompted). The coding and allele frequencies of regional markers are unique to each family; as a result only one marker from one family can be processed with each FASTLINK analysis, which means numerous input files are required. To ease such efforts, SEQLinkage automatically generates markers from VCF file input, executes the FASTLINK analysis workflow hiding under the hook issues discussed above, and generates user friendly table and graphical summaries to present analysis results. This document only focus on the SEQLinkage command interface and output results. The FASTLINK website offers a number of documentations explaining details involved in linkage analysis, to which users should resort for questions regarding choice of parameters, analysis algorithms and interpretation of LOD scores from linkage analysis.

In addition to reporting LOD scores computed by FASTLINK, for analysis involving multiple families SEQLinkage computes HLOD scores based on methods described in Terwilliger and Ott

<span id="page-18-2"></span><sup>3</sup>FASTLINK <http://www.ncbi.nlm.nih.gov/CBBresearch/Schaffer/fastlink.html>

(199[4](#page-19-1))<sup>4</sup>, but instead of using grid search method we applied numerical optimizations to find the  $\alpha$  value that maximize the HLOD score.

#### <span id="page-19-0"></span>**2.3.1 Regional marker linkage analysis**

We use default CHP parameters to generate regional markers and perform linkage analysis with command below:

```
seqlink --fam seqlinkage-example.fam --vcf seqlinkage-example.vcf.gz --freq EVSEAAF -o LinkageAnalysis \
-K 0.001 --moi AR -W 0 -M 1 --theta-max 0.5 --theta-inc 0.05 -j 8 --run-linkage
```
Parameters -K/--moi/-W/-M are important user input that defines the parametric model for linkage analysis. Here we assume a prevalence of  $\frac{1}{1000},$  autosomal recessive disease with complete penetrance. In practice users should carefully set these parameters for specific studies. The terminal output is as follows:

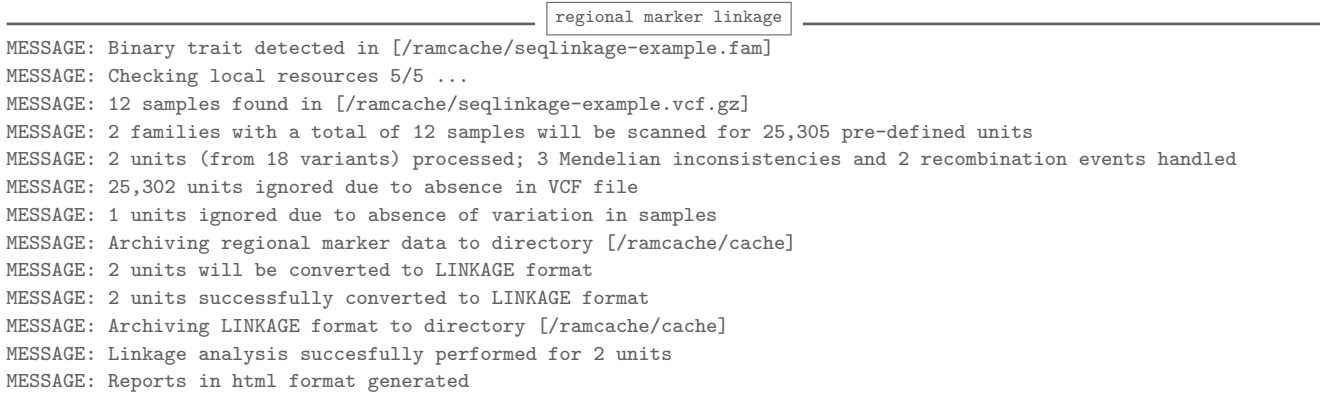

Results are written to file LinkageAnalysis/LinkageAnalysis Report.html.

#### *<u></u>* Note

In examples in previous sections we left --freq option unspecified, thus MAF from founders in samples are used to compute the regional marker frequencies. In the example above, to demonstrate the use of external MAF reference we annotated the example VCF file with allele frequency for European Americans in Exome Variant Server (EVS), assuming the simulated variant data is from European American samples. We incorporated the information to the VCF file INFO field EVSEAAF as long as the variant is found in EVS; for variants not found in EVS we set EVSEAAF=0.00015. Please refer to the SEQLinkage paper for details in the motivation and calculation of regional marker allele frequencies using external annotation sources.

<span id="page-19-1"></span><sup>4</sup>Terwilliger and Ott (1994) Joseph Douglas Terwilliger and Jurg Ott, Handbook of Human Genetic Linkage, Johns Hopkins Univ Pr, 1994 (ISBN: 9780801848032)

#### <span id="page-20-0"></span>**2.3.2 Single variant marker linkage analysis**

It is also possible to apply linkage analysis directly on the original sequence data, taking advantage of the user friendly linkage analysis feature in SEQLinkage. Simply add --single-markers switch to the command above:

```
seqlink --fam seqlinkage-example.fam --vcf seqlinkage-example.vcf.gz --freq EVSEAAF --single-markers \
-o LinkageAnalysisSNV -K 0.001 --moi AR -W 0 -M 1 --theta-max 0.5 --theta-inc 0.05 -j 8 --run-linkage
                                                 single variant linkage
MESSAGE: Binary trait detected in [/ramcache/seqlinkage-example.fam]
MESSAGE: Checking local resources 5/5 ...
MESSAGE: 12 samples found in [/ramcache/seqlinkage-example.vcf.gz]
MESSAGE: 2 families with a total of 12 samples will be scanned for 18 pre-defined units
MESSAGE: 17 units (from 18 variants) processed; 3 Mendelian inconsistencies and 0 recombination events handled
MESSAGE: 1 units ignored due to absence of variation in samples
MESSAGE: Archiving regional marker data to directory [/ramcache/cache]
MESSAGE: 17 units will be converted to LINKAGE format
MESSAGE: 17 units successfully converted to LINKAGE format
MESSAGE: Archiving LINKAGE format to directory [/ramcache/cache]
MESSAGE: Linkage analysis succesfully performed for 17 units
MESSAGE: Reports in html format generated
```
Note that the total number of units analyzed is now 17, which is the number of polymorphic sites in sample. Results are written to LinkageAnalysisSNV/LinkageAnalysisSNV Report.html

#### <span id="page-20-1"></span>**2.3.3 Accessing archived analysis results**

The HTML output only displays top  $N$  signals of LOD and HLOD but the result for all markers can be found at the output directory. For example for regional marker analysis above the text files of LOD and HLOD are stored to LinkageAnalysis/heatmap/\*.lods and LinkageAnalysis/heatmap/\*.hlods respectively. Similar is the case for single variant marker analysis. The default  $N = 10$  signals are displayed on the HTML file for single marker analysis but you may want to set  $N = 20$  so that all 17 units can be displayed. To do this without re-running the entire analysis (which may be very time consuming for real world WES or WGS data), you can add the --cache switch to the command, for example:

```
seqlink --fam seqlinkage-example.fam --vcf seqlinkage-example.vcf.gz --freq EVSEAAF --single-markers \
-o LinkageAnalysisSNV -K 0.001 --moi AR -W 0 -M 1 --theta-max 0.5 --theta-inc 0.05 -j 8 --run-linkage \
--cache --output-entries 20
```

```
load results from cache
MESSAGE: Binary trait detected in [/ramcache/seqlinkage-example.fam]
MESSAGE: Checking local resources 5/5 ...
MESSAGE: Loading regional marker data from archive ...
MESSAGE: Loading LINKAGE data from archive ...
MESSAGE: Loading linkage analysis result from archive ...
MESSAGE: Reports in html format generated
```
The terminal output suggests that archived results are used, but the HTML table now contains complete entries for all markers in data analyzed.

### <span id="page-21-0"></span>**2.4 SEQLinkage with Other Linkage Programs**

We have previously shown the use of SEQLinkage to write regional markers generated to LINK-AGE and MERLIN formats. Here we demonstrate one more supported program format, the Mega2 format.

#### <span id="page-21-1"></span>**2.4.1 Output regional marker data to** Mega2 **format**

<code>Mega2 $\,$ [5](#page-21-3)</code> is a versatile data-handling program for facilitating genetic linkage analysis. It can be used to convert data formats between various linkage software. SEQLinkage supports output of regional markers to Mega2 format which can then be converted to input for a number of other linkage analysis programs via Mega2. For example,

```
seqlink --fam seqlinkage-example.fam --vcf seqlinkage-example.vcf.gz --freq EVSEAAF -o example --bin 0 --format MEG\
A<sub>2</sub>
```
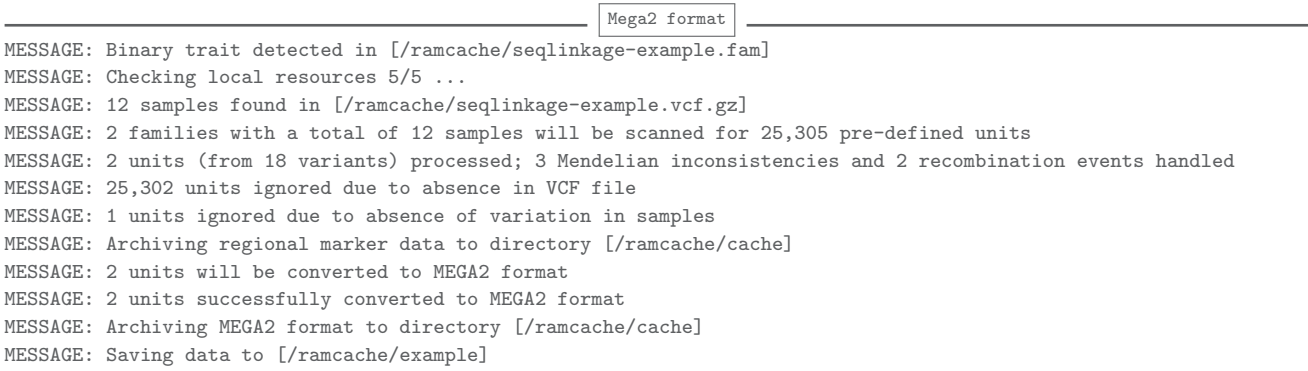

#### *<u></u>* Note

The collapsing theme --bin 0 is used for Mega2 format, because unlike with the LINKAGE program it can only handle bi-allelic variants.

## <span id="page-21-2"></span>**2.5 Prepare Customized "Blueprint" of Regional Markers**

A utility program  $^6$  $^6$  can be used to find the genetic positions (in cM) for genomic regions provided by users. To use the program, you must have Python and tabix programs installed to your system, and the human linkage-physical map  $<sup>7</sup>$  $<sup>7</sup>$  $<sup>7</sup>$  downloaded to your hard drive. The first 4</sup> columns of input file should be chromosome, start position (hg19 coordinate), end position (hg19 coordinate), region name delimited by white space (tab or multiple spaces). The columns of output file are chromosome, start position, end position, region name, genetic position of the gene on average, in female and in male, delimited by tab. The command is:

<span id="page-21-3"></span><sup>5</sup>Mega2 [http://watson.hgen.pitt.edu/docs/mega2\\_html/mega2.html](http://watson.hgen.pitt.edu/docs/mega2_html/mega2.html)

<span id="page-21-4"></span> $^6$ utility program downloadable via command wget http://www.bioinformatics.org/seqlink/uploads/genetic\_pos\_searcher

<span id="page-21-5"></span><sup>7</sup> the human linkage-physical map <http://compgen.rutgers.edu/maps>

The RutgersMap provides the physical and genetic positions of large amount of SNPs, allowing determination of cM-scale linkage-based map positions for any marker, given its physical position.

The utility program works as follows. For a given region, it will take the middle position of the region as the position of the region. Two closest SNP markers to this position will be searched in RutgersMap. Then the genetic position of the region will be interpolated using the relative distance from the position to the two markers. Under the circumstances that the position of the region is outside of the boundary of the smallest or largest positions provided by RutgersMap, the genetic position of the region will be interpolated in scale with respect to the smallest or largest positions.

For chromosome X, if the position falls in [175751,2800677] or [155045646,155150393], i.e. pseudo-autosomal regions (hg19 coordinate), genetic position in both male and female will be interpolated; otherwise only genetic position in female are available. No genetic position on average can be obtained for chromosome X.